## **Overview and Requirements**

The latest version of CM/ECF requires you to change your password the first time that you log in. Your new password **must** be at least eight characters long and include

- Upper **and** lower-case letters
- $\checkmark$  At least one digit or special character **1 2 3 4 5 6 7 8 9 ! @ # \$ % ^ & \* ( ) + =**
- 1. The system prompts you to change your password.
- 2. Click the link provided.

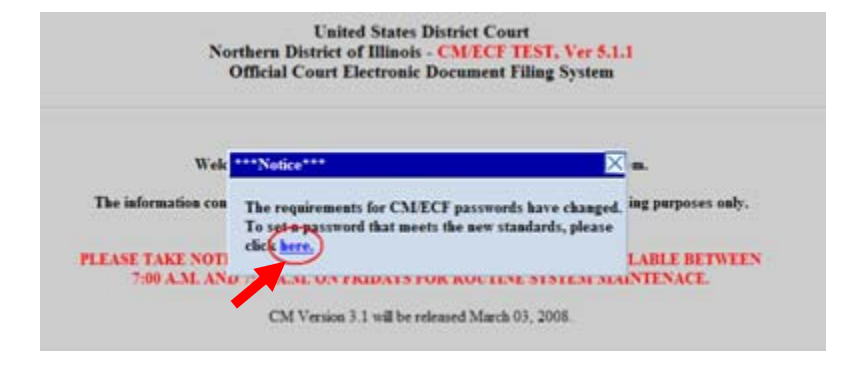

- 3. Enter your new password**.** Remember, your password **must include** upper **and** lower-case letters **and** at least one digit or special character
- 4. Click **Submit**.

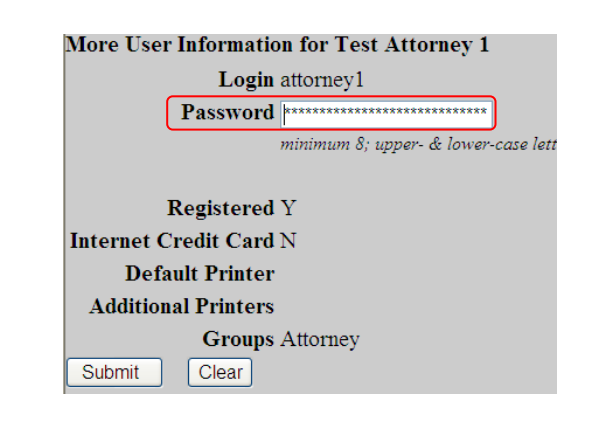

5. A confirmation screen displays.

Updating person record... Update Person Prid: 2100

The update was successful.... prid 2100 - Test Attorney 1

Updating user record The user update was successful

The update was successful....

User edit complete